# **VIDEOTON TV-COMPUTER PROGRAMMING GUIDE**

version: February 9, 2023.

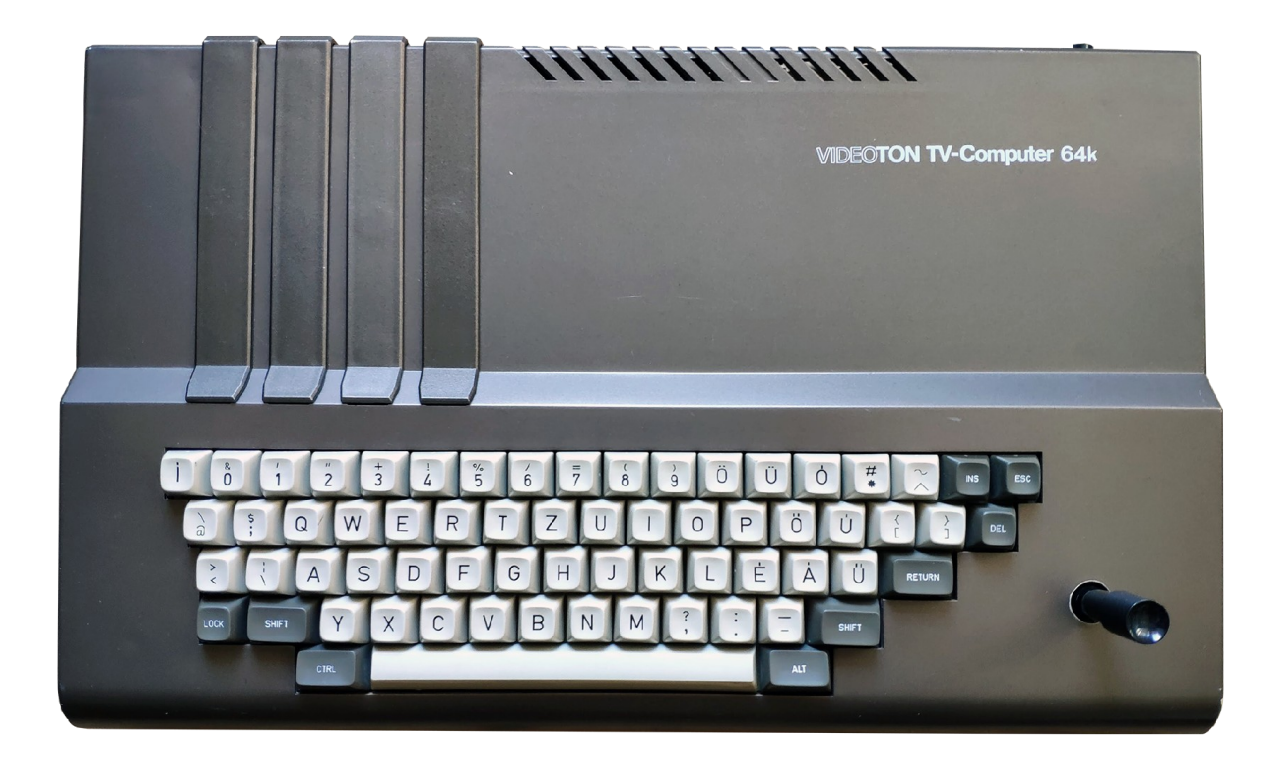

# **TABLE OF CONTENT**

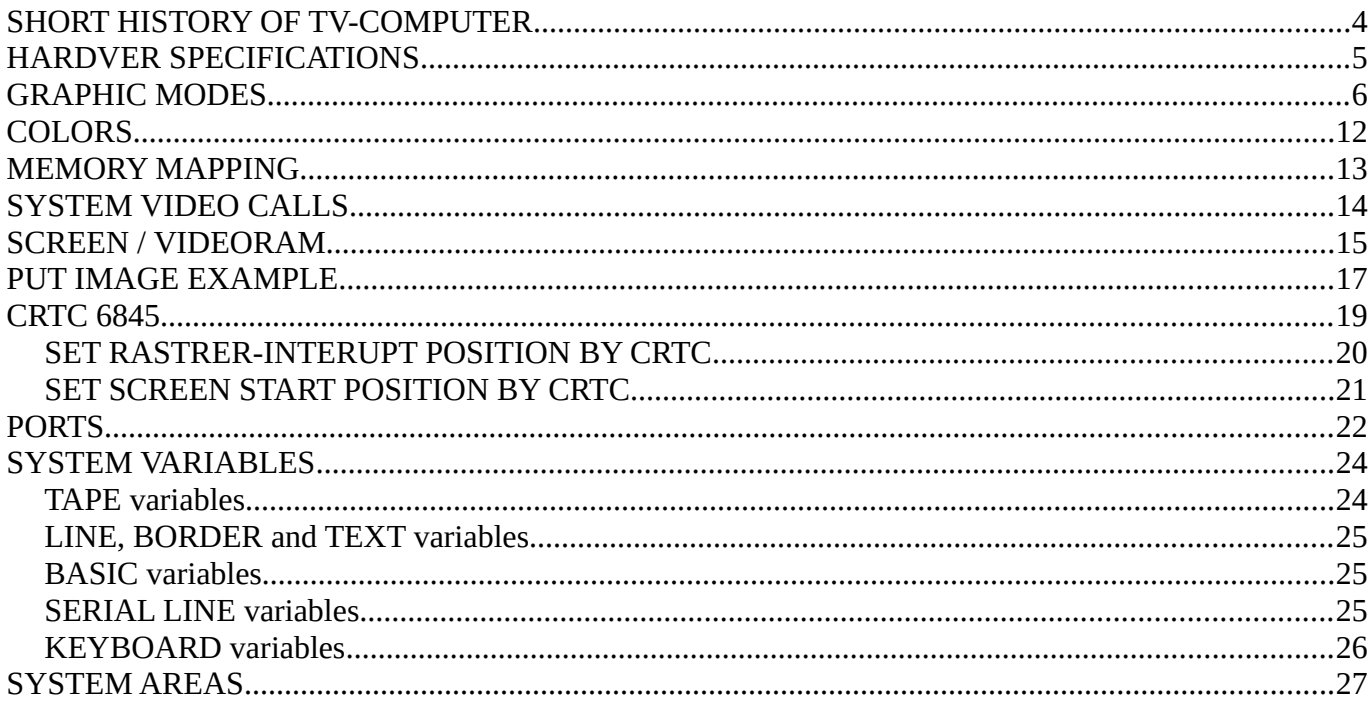

# <span id="page-2-0"></span>**SHORT STORY OF TV-COMPUTER**

The Videoton TV-Computer (aka TVC) was released in 1985, Hungary.

In **1980**, the development department at **VIDEOTON** proposed the design of a home computer, but the company's management rejected the idea.

Then in the spring of **1984**, at a chess computer exhibition in Budapest, VIDEOTON's commercial director met a representative of a British company, **Intelligent Software Ltd** (aka **ISL**), and they agreed to develop a microcomputer.

The ISL sold VIDEOTON the designs of an early prototype of their *Enterprise* computer, which VIDEOTON's engineers improved and modified to be manufactured from components available in Hungary. ISL developer *Bruce Tanner* laid the foundations of the computer's operating system with BASIC and the VT-DOS system, polished and completed by VIDEOTON engineers.

*Interestingly, Bruce developed the TV-Computer BASIC and the VT-DOS operating system on an IBM 5150 PC, using a Z80 card called "Baby Blue."*

The first units were produced at the end of **1985**, but not until **1986** that the TV-Computer was available in larger quantities in Hungarian shops for consumers. It was cheaper than a Commodore 64 or any other microcomputer available in Hungary, except the ZX 81.

At first months, there was very little software for the TV-Computer, so VIDEOTON signed a contract with *Novotrade*, a Hungarian company, to develop and distribute TV-Computer games and school education software. Novotrade was already developing games for several microcomputers, primarily the *Commodore 64* and *ZX Spectrum*. *Novotrade* sold its developed games mainly in England. Hungarian software developers created these games.

But they needed to make a lot of games quickly, which they didn't have enough staff to do, so they also released games made at home by the high school kids who went to the TV-Computer Club.

In **1987-1988** Novotrade imported cheap *Commodore Plus/4* and *Commodore 16* computers, which had failed in other markets. These computers were bought very cheaply then sold very cheaply in Hungary. VIDEOTON could not compete with this price, so they stopped production in **1989-1990**, and Novotrade stopped releasing new games and software for VIDEOTON TV-Computers in **1990**.

# <span id="page-3-0"></span>**HARDVER SPECIFICATIONS**

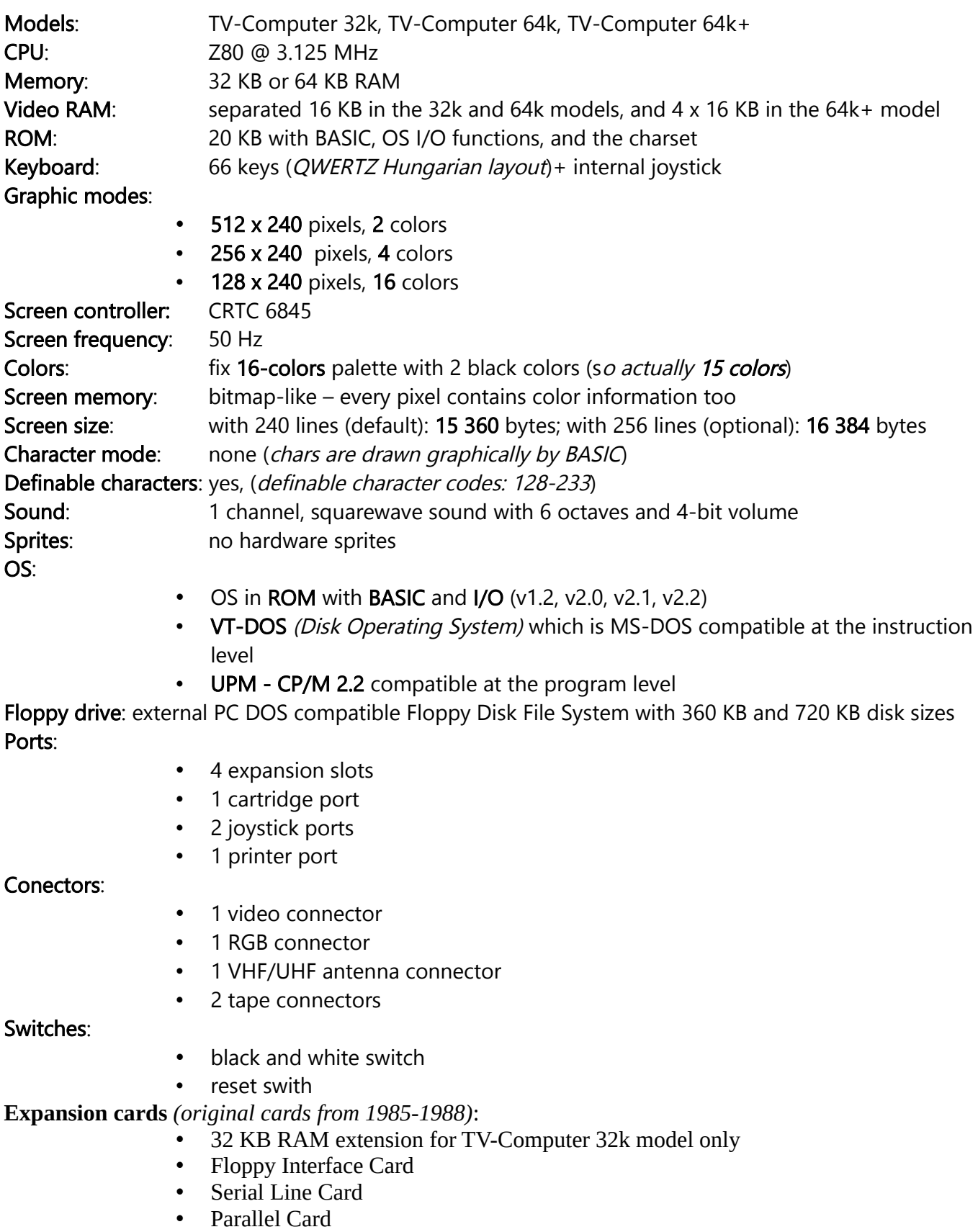

# <span id="page-4-0"></span>**GRAPHIC MODES**

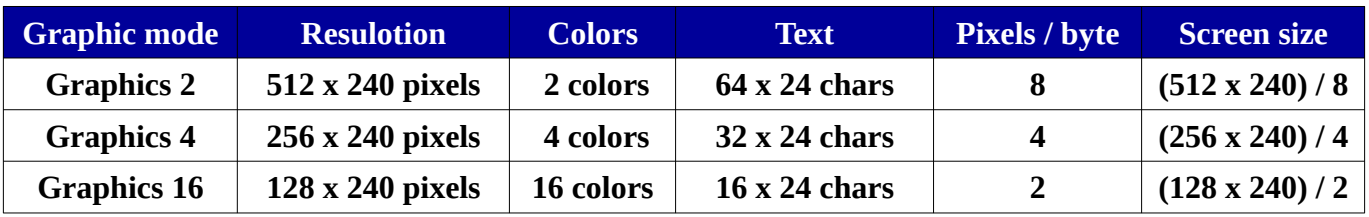

The TV-Computer has three graphical modes

**The screen size is 15 360 bytes in all graphic modes.**

#### **A game in Graphics 2 mode**

*Resolution 512 x 240 pixels. The 2 colors of this graphics mode can be any 2 colors from the 16-color palette.*

**Reaktor** (Reactor), 1987

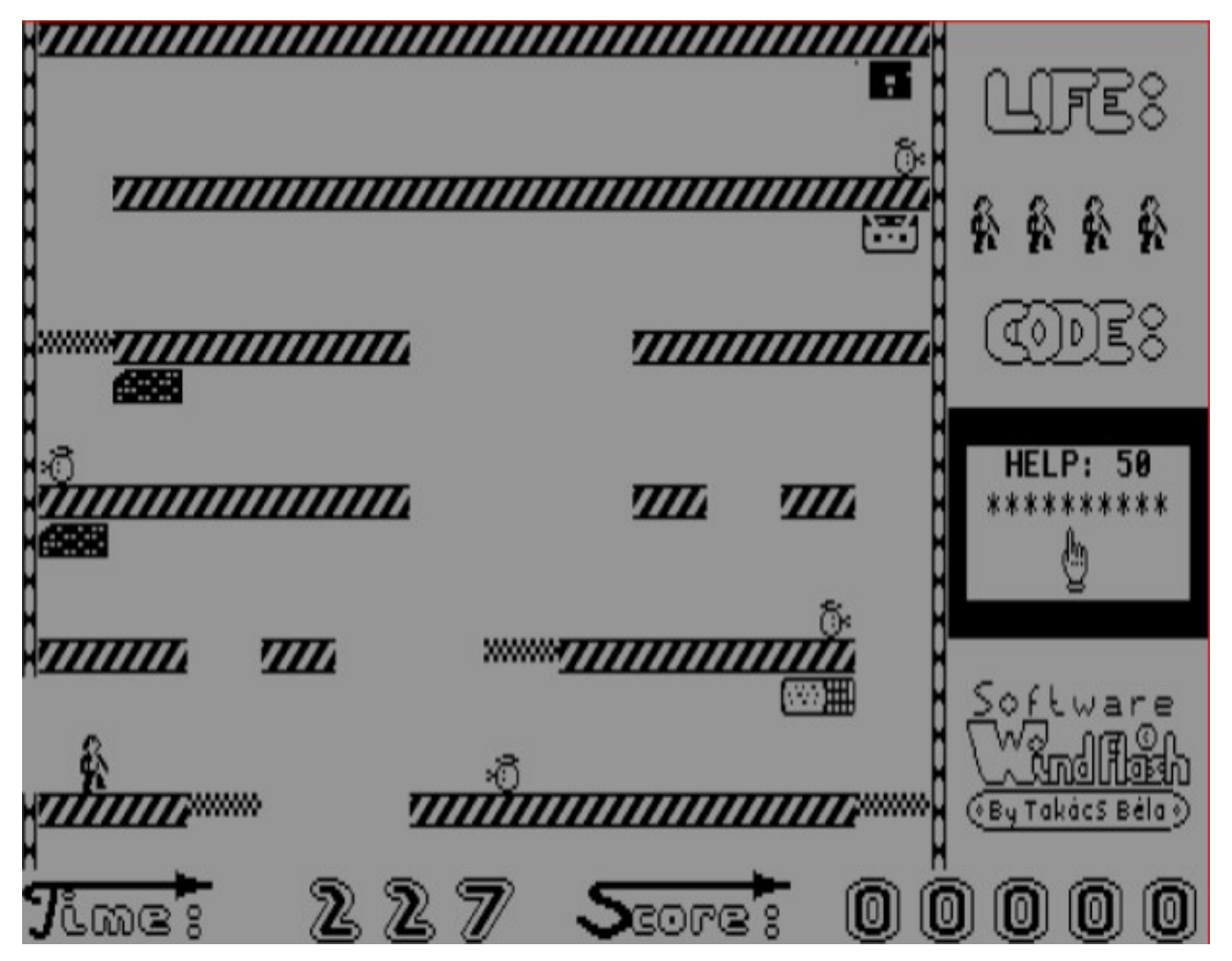

#### **A game in Graphics 4 mode**

*Resolution 256 x 240 pixels. The 4 colors of this graphics mode can be any 4 colors from the 16-color palette. A pixel on the screen can be any color from the 4 colors selected in the palette.*

**roHAMM** (Attack), 1989

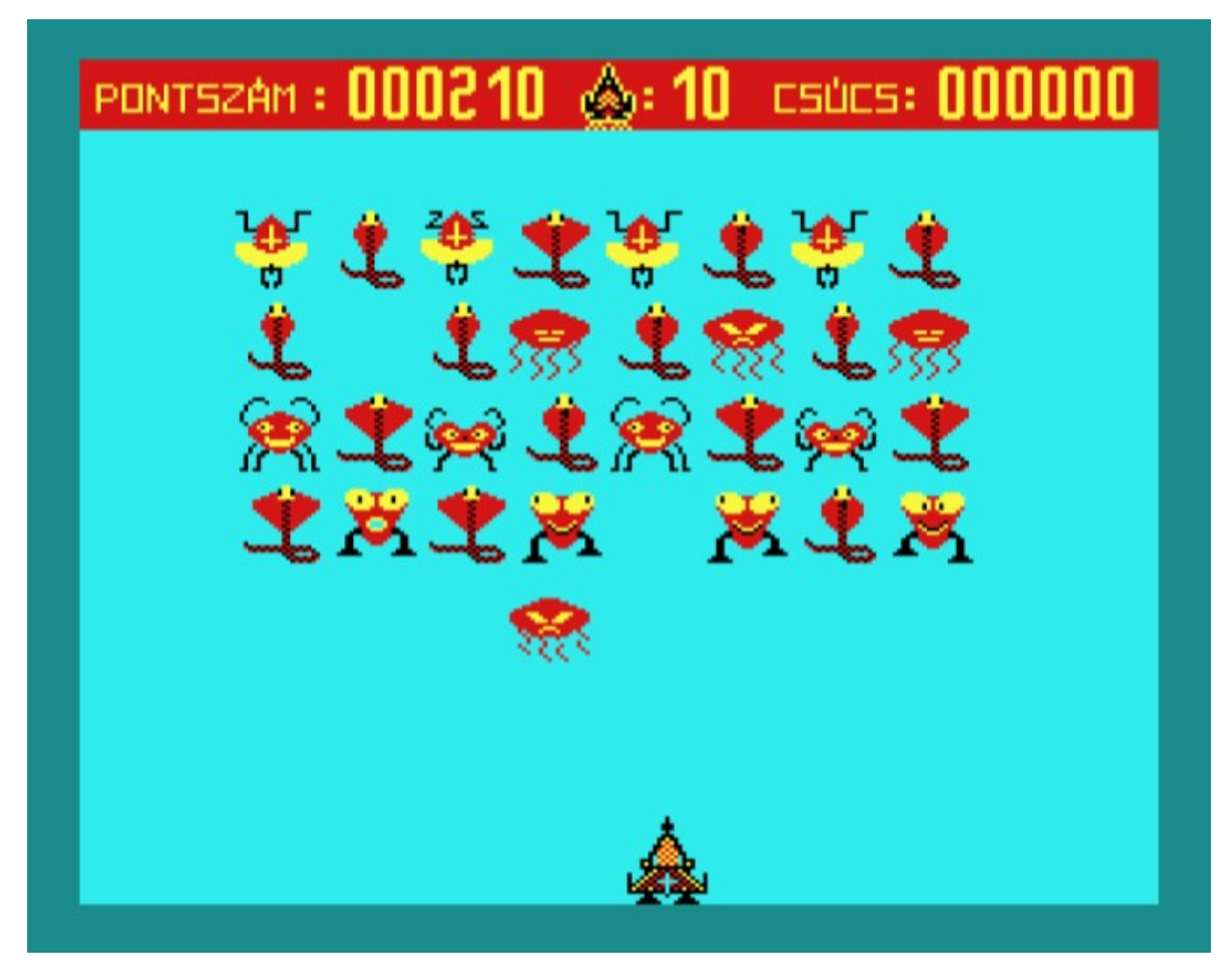

#### **A game in Graphics 16 mode**

*Resolution 128 x 240 pixels. All colors from the 16-color palette can be used in this graphics mode. A pixel on the screen can be any color from the 16-color palette.*

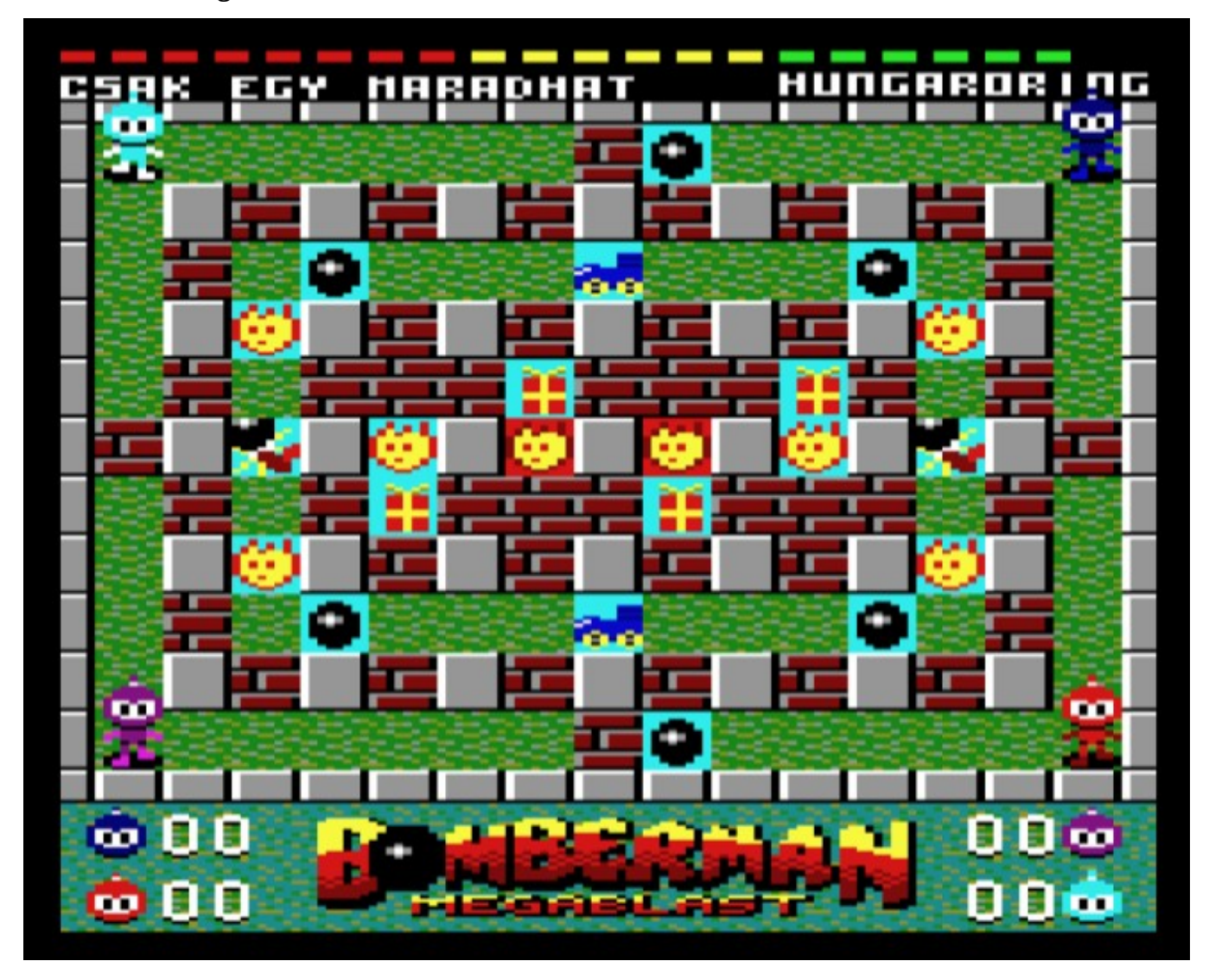

**Bomberman Megablast**, 2021

# <span id="page-7-0"></span>**COLORS**

![](_page_7_Picture_17.jpeg)

**The palette of the TV-Computer**

![](_page_7_Figure_3.jpeg)

## <span id="page-8-0"></span>**MEMORY MAPPING**

The default memory mapping when the TV-Computer started:

Page 0: **\$0000-3FFF** -> user RAM (**U0** - but **\$0000-\$19EE** *is used by the system*) Page 1: **\$4000-7FFF** -> user RAM (**U1** – user memory, free to use) Page 2: **\$8000-BFFF** -> user RAM (U2 - user memory, free to use  $\rightarrow$  64 and 64+ models) Page 3: **\$C000-FFFF** -> system ROM (**SYS** - BASIC and system functions)

When the VIDEORAM is ON:

Page 0: **\$0000-3FFF** -> user RAM (**U0** - but **\$0000-\$19EE** *is used by the system*)

Page 1: **\$4000-7FFF** -> user RAM (**U1** - user memory, free to use)

Page 2: **\$8000-BFFF** -> **VIDEORAM**

Page 3: **\$C000-FFFF** -> system ROM (**SYS** - BASIC and system functions)

*Assembly example:*

**SET\_VID\_ON** 

![](_page_8_Picture_205.jpeg)

When the entire 64k memory is paged:

Page 0: **\$0000-3FFF** -> user RAM (**U0** - but **\$0000-\$19EE** *is used by the system*) Page 1: **\$4000-7FFF** -> user RAM (**U1** - user memory, free to use) Page 2: **\$8000-BFFF** -> user RAM (**U2** - user memory, free to use *→ 64 and 64+ models*) Page 3: **\$C000-FFFF** -> user RAM (U3 - user memory, free to use  $\rightarrow$  64 and 64+ models)

*Assembly example:*

![](_page_8_Picture_206.jpeg)

; memory mapping: U0, U1, U2, U3 **; save value to P\_SAVE system variable (\$2), A** ; send value to set memory mapping

![](_page_8_Picture_207.jpeg)

# <span id="page-9-0"></span>**SYSTEM VIDEO CALLS**

These system calls are in **ROM** and are used by **BASIC**. They are not the fastest solutions, as they support all three graphical modes, but they are suitable for initialization or non-speed-critical tasks.

![](_page_9_Picture_506.jpeg)

# <span id="page-10-0"></span>**SCREEN / VIDEORAM**

The screen starting address is **\$8000** when the **VIDEORAM** is mapped to **page #2**.

By default, the screen contains **240 lines**; each line is **64 bytes** in all three resolutions.

The screen is sequential in the VIDEORAM.

### **VIDEORAM**

![](_page_10_Picture_46.jpeg)

![](_page_11_Picture_176.jpeg)

**The screen size is 15 360 bytes in all graphic modes.** *If you switch on all the 256 lines, the screen size is 16 384 bytes.*

The content of a byte depends on the graphics mode.

**1. Graphics 2** – 512 x 240 pixels with 2-color palette (any 2 colors from the 16-color palette)

Each bit is 1 pixel in the byte. If the bit is 0, it displays the color 0 of the palette; if the bit is 1, it shows the color 1.

**2. Graphics 4** – 256 x 240 pixels with 4-color palette (any 4 colors from the 16-color palette)

This is a bit more complicated. Here there are 2 bits per pixel, which can have a value of 0-3, indicating which color of the 4-color palette the pixel will be in. The table below shows you what this looks like.

![](_page_11_Picture_177.jpeg)

**3. Graphics 16** – 128 x 240 pixels with 16 colors *(plain 16 colors)*

![](_page_11_Picture_178.jpeg)

### I: intensity; G: green; R: red; B: blue

If the intensity bit is 0, it is the darker version of the color; if it is 1, it is the lighter one. Since intensity is a multiplier on RGB values, there are two blacks in the 16-color palette.

![](_page_11_Figure_12.jpeg)

## <span id="page-12-0"></span>**PUT IMAGE EXAMPLE**

Basic information for putting a picture or a sprite to screen:

Screen memory starting address: **\$8000** *(if VIDEORAM is set)*

Width of a line: **64 bytes** *(in all graphic modes)*

Screen height: **240 lines** *(0 - 239)*

Screen position: **\$8000** + **Ypos** \* **64** + **Xpos**

*In the screen position calculation, Xpos is the horizontal position in bytes (0 - 63), and Ypos is the vertical position in lines (0 - 239).*

The bytes of the image are pixels according to the graphics mode you are using. Graphics 4 mode is used in the example code below, which is the default after turning on the TV-Computer.

![](_page_12_Picture_187.jpeg)

After running the above assembly example program, you will see this on the screen.

![](_page_13_Picture_1.jpeg)

# <span id="page-14-0"></span>**CRTC 6845**

**IMPORTANT!** The *CRTC* uses the concept of *special characters* and *lines*. This is not the same as the characters in the texts.

One screen line is **64** *CRTC characters*, and the default 240 lines height screen contains **60** *CRTC lines*. The entire 256 lines height screen has **64** *CRTC lines*.

A *CRTC line* height is 4 pixels (256 / 64 = 4).

#### **The CRTC registers**

![](_page_14_Picture_323.jpeg)

You can **select** a *CRTC register* by the port **\$70**.

You can **write or read** a *CRTC register* by the port **\$71**.

Please check out the following assembly source code examples.

### <span id="page-15-0"></span>**SET RASTRER-INTERUPT POSITION BY CRTC**

By default, the Raster-interrupt position is line **#239** *(CRTC line 60)* and column (byte) **#63**.

An example of how to set the raster-interrupt position to the last byte of the line that passed in the parameter.

 ; Param: HL - raster-IT position (CRTC line \* 64) - 1 **SET\_RASTER\_IT\_POS ld A,\$E out (\$70), A** ; select CRTC Reg. #14 **ld A,H out** (\$71), A ; set position HIGH byte **ld A,\$F out (\$70), A** ; select CRTC Reg #15 **ld A,L out (\$71), A** ; set position LOW byte **ret**

For example, set the raster-interrupt position 16 lines above the bottom of the screen.

; Set the Raster-interrupt position to the last byte of line #240 ; One line is 64 bytes, and one CRTC line height is 4 pixels. **ld** HL**,(**50**\***64**)-**1 **call** SET\_RASTER\_IT\_POS

#### **Accurate calculation of raster-interrupt**

**Ypos**  $\rightarrow$  raster-interrupt vertical position (0-239) **Xpos**  $\rightarrow$  raster-interrupt horizontal position (0-63)

**CharNo** = INT (**Ypos** /4) **TVLineNo** = **Ypos** – (**CharNo\*4) RasterPosAddr** = **CharNo** \* 64 + **Xpos**

Set CRTC registers for raster-interrupt:

- **R14** = INT (**RasterPosAddr** / 256) ; the RasterPosAddr high byte
- **R15** = **RasterPosAddr** INT (**RasterPosAddr** / 256) ; the RasterPosAddr low byte
- **R10** = **TVLineNo**
- **R11 = TVLineNo**

#### **IMPORTANT! Never set Xpos to 0, as this may cause an error!**

**The best practice is to set Xpos to 63. This is the last character of the CRTC line.**

### <span id="page-16-0"></span>**SET SCREEN START POSITION BY CRTC**

![](_page_16_Picture_96.jpeg)

If you continuously increase the starting address of the screen by one using the CRTC, it will result in a continuous vertical scroll. For each increase, the screen will move by 4 rows of pixels.

# <span id="page-17-0"></span>**PORTS**

![](_page_17_Picture_341.jpeg)

### Set the Dark Blue, Cyan, Dark Red, and Yellow colors palette in Graphics 4 mode:

![](_page_17_Picture_342.jpeg)

#### Set Border color to Dark Blue

![](_page_18_Picture_228.jpeg)

### Set Graphics 16 mode

![](_page_18_Picture_229.jpeg)

Set Sound ON

![](_page_18_Picture_230.jpeg)

#### **Sound**

![](_page_18_Picture_231.jpeg)

#### Set Sound Volume

![](_page_18_Picture_232.jpeg)

# <span id="page-19-1"></span>**SYSTEM VARIABLES**

![](_page_19_Picture_408.jpeg)

**SYSTEM variables on U0 (Page 0) memory** *(length in bytes)*

### <span id="page-19-0"></span>**TAPE variables**

![](_page_19_Picture_409.jpeg)

<span id="page-20-2"></span>![](_page_20_Picture_219.jpeg)

![](_page_20_Picture_220.jpeg)

**L\_STYLE – line drawing styles**

![](_page_20_Picture_221.jpeg)

### <span id="page-20-1"></span>**BASIC variables**

![](_page_20_Picture_222.jpeg)

### <span id="page-20-0"></span>**SERIAL LINE variables**

![](_page_20_Picture_223.jpeg)

### <span id="page-21-0"></span>**KEYBOARD variables**

![](_page_21_Picture_165.jpeg)

### Keyboard Matrix

![](_page_21_Picture_166.jpeg)

### Line 8: internal and Jovstick #1; Line 9: Jovstick #2

**Get joystick example:**

![](_page_21_Picture_167.jpeg)

# <span id="page-22-0"></span>**SYSTEM AREAS**

![](_page_22_Picture_157.jpeg)

**SYSTEM areas on U0 (Page 0) memory** *(length in bytes)*

\* You are free to use these memory areas.

\*\* You can use this memory area freely if you are not using the #128 - #223 characters.

\*\*\* If you don't save / load files, you can use this memory area freely.

\*\*\*\* If you are not using BASIC / SYSTEM functions, you are free to use these memory areas.